# **Quick guide to Pacewords™**

#### **Paceword guide lines**

- Use clear and descriptive test case names, e.g. Open Help Page
- Use **[Documentation]** to explain the purpose of the test case
- Make test case as readable as possible
- Leave empty line after 10 lines, use **Log** to describe next section
- Use **[Tags]** for running selected test case groups, e.g. 'ok' or 'not ok' when designing new test cases
- Appstate **must** be the first step in a test case; navigation to pre-condition
- Do **not** use Sleep keyword
- Try to avoid extended use of project specific keywords, no more than 100 keywords total per project
- Use teardowns to close the test session properly

### **AppState**

First keyword of every test case is AppState. It's the pre-condition of a test case and a navigation system across different states in the system under test. It speeds-up test execution time significantly providing simple and efficient way to manage hundreds or even thousands of independent test cases.

Adding 'back to the AppState' step at the end of a test case will speed up test execution, particularly when using computer vision based test automation.

> Text near the element to be clicked or index If the page contains multiple places

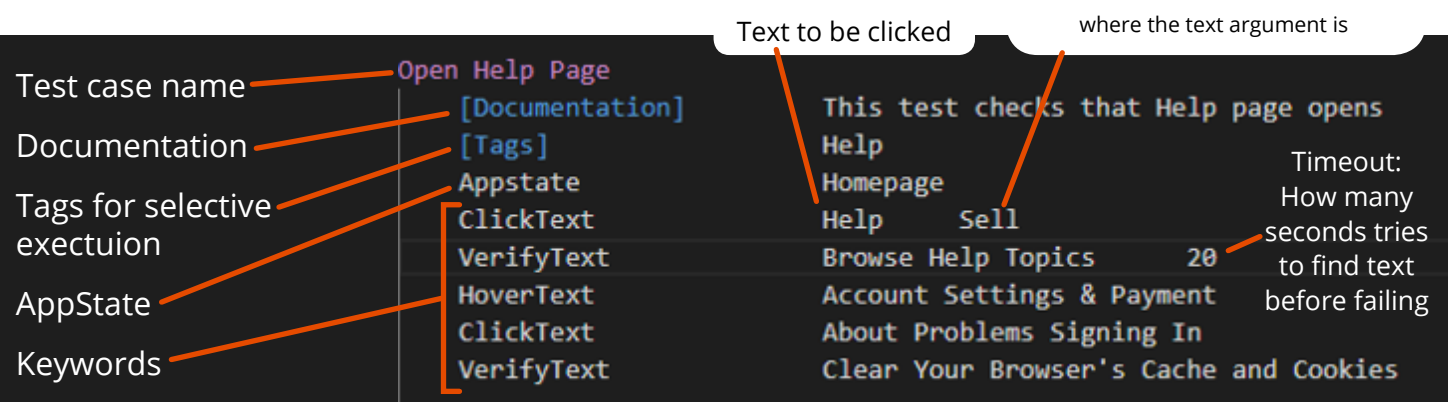

# **Common QWeb Pacewords**

#### **TypeText** Type given text to a text field.

**HoverText** Move mouse on top of a text.

**ClickText** Click text on web page.

**DropDown** Select a drop down item. **ClickElement** Click element specified by xpath.

**VerifyText**  Verify page contains given text.

**VerifyValue** Verify value in a given element.

**VerifyElement** Verify element on the page and it is visible.

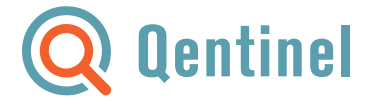

## **Extended QWeb Paceword list**

**ClickCheckbox** Check or uncheck a checkbox.

**CloseAlert** Close popup alert.

**CloseAllBrowsers** Close all opened browsers.

**CloseOthers** Close all windows except the first window.

**CloseWindow** Close current tab and switch context to another window handle.

**ExecuteJavascript** Execute javascript and save the result to suite variable.

**ExpectFileDownload** Set the time after which the download should happen.

**GetText** Get text from element specified by xpath.

**HoverElement** Hover the element specified by the xpath selector.

**IsText** Return True/False if text is found on the screen.

**LogPage** Save and log current html.

**LogScreenshot** Log screenshot to Robot Framework log.

**OpenWindow** Open new tab.

**RefreshPage** Refresh the current window.

**SelectDropDown** Select an option from dropdown menu/list.

**SetActiveAreaFunction** Set function that sets active area where elements are searched.

**SetInputHandler** Set input handler. **SetLineBreak** Set key to be pressed after text is written to input field.

**SetSearchStrategy** Set search strategy for element search.

**SetWaitFunction** Set custom wait function that is run at the beginning of key words.

**SetWindowSize** Set current window size.

**SwitchWindow** Switch to another tab.

**UseFrame** Make following keywords use a frame on the page.

**UsePage** Make folowing keywords use the page and not a frame on the page.

**UseTable** Define table for all other table keywords.

**VerifyCheckboxStatus** Verify checkbox is enabled or disabled.

**VerifyCheckboxValue** Verify checkbox is on (checked) or off (unchecked).

**VerifyFileDownload** Verify file has been downloaded.

**VerifyInputStatus** Verify input field is enabled or disabled.

**VerifyInputValue** Verify input field has given value.

**VerifyNoElement** Wait element can not be found on the page.

**VerifyNoText** Wait page does not contain given text.

**VerifyTable** Verify text in table coordinates.

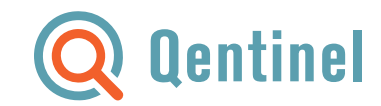